## **VITLAccess**

### Quick Reference Guide

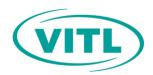

# Logging In

To gain access to VITLAccess, you must activate your account and agree to the end user agreement. After your account has been activated, you can log in to VITLAccess at <a href="https://vitlaccess.vitl.net">https://vitlaccess.vitl.net</a>.

### To log in

The login screen is displayed to the right.

- Each time you log into VITLAccess, you will be required to enter your username and password.
- By logging in, you are attesting that you will use VITLAccess in accordance to the Terms and Conditions.
- After 3 unsuccessful attempt of entering your username or password, your account access will be locked.

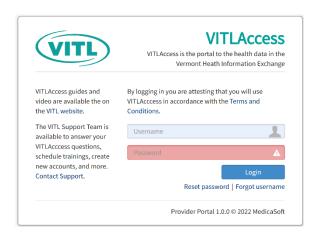

#### Unble to log in to VITLAccess

- If you forgot your password, select Reset password.
- If you forgot your username, select Forgot username.
- If still unable to log in, contact VITL Support.
  VITL Support's contact information is provided at the bottom of this guide.